# Ampliación de disco en sistema virtualizado KVM (proxmox)

# Introducción

En un escenario de uso de discos virtuales, como KVM, Proxmox y otros, a veces es necesario una ampliación del disco. Si usamos LVM esto es posible y sencillo.

## Convenciones

Ciertas cosas que hay en esta entrada, así como en otras, requieren un conocimiento previo. No es un sitio para **copiar y pegar** sino para **entender y hacer**

No siempre es el disco **vda**, no siempre es la **partición 1**, y así sucesivamente.

# Ampliación de una disco virtual KVM

La ampliación de un disco LVM es posible una vez que hemos realizado el cambio virtual del tamaño de la unidad LVM.

En el caso de Proxmox acudimos a la administración de nuestro proxmox

- Seleccionamos el VPS
- Click en \*\*Resize Disk"
- Incrementamos el tamaño.

Si el aumento de tamaño implica un tamaño final mayor de 2 Ti el esquema de partGCPdTdeslo contrario, tendrás que modificar b responsabilidad el esquema MBR a GPT. Esta entrada no trata es aconsejable el Gusparteed Live cual no siempre es posible.

El artículo interpreta que conoces el uso de ciertos comando, dispositivo (disco) por el tuyo, y que sabes como obtener el es (particiones)

## Consejo sobre particionamient instalación

Es aconsejable el uso de GPT y de ello hablaminasta hanitúanst GPT Twickoin, el i [Centos 7 en discos](https://wiki.castris.com/books/tips-sobre-la-administracion-de-linux/page/instalacion-gpt-con-el-instalador-centos-7-en-discos-2-tib) < 2 TiB

 $Rneq$   $i$   $z$ n $e$   $t$   $Dj$   $s$   $rk$ d  $\circ$   $r$   $R$   $i$   $\rho$  $\alpha$   $m$   $a$   $x$   $\circ$   $w$   $n$ 

## Verirficación en un KVM basado

Una vez que hemos ampliado el disco, podemos verificar el cambio de Esto funcionará hasta que reiniciemos la máquina. Después ya no nos

> vda, vdb, sda, ... son nombres de dispositivos. Debes consulta dispositivos de disco fdisk nydosar el apropiado en el comando

## Imprimir la tabla actual del di

ev/vda1 \* 2048 1026047 512000 83 Linux

## Conocer el uso de las particiones en el sistema LVM

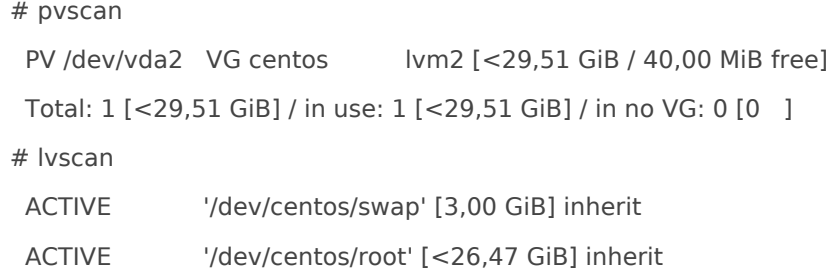

### Ampliar la partición física

```
parted /dev/vda
GNU Parted 3.1
Usando /dev/vda
Welcome to GNU Parted! Type 'help' to view a list of commands.
(parted) print
Model: Virtio Block Device (virtblk)
Disk /dev/vda: 37,6GB
Sector size (logical/physical): 512B/512B
Partition Table: msdos
Disk Flags:
Numero Inicio Fin Tamaño Typo Sistema de ficheros Banderas
 1 1049kB 525MB 524MB primary xfs arranque
 2 525MB 32,2GB 31,7GB primary lvm
(parted) resizepart 2 100%
(parted) quit
```
#### Mensajes de error

A veces, es posible que tras un acceso con parted a nuestro dispositivo, podemos encontrar mensajes relativos a problemas derivados de los instaladores de Centos, de Ubuntu, según cuándo y cómo se hizo la partición que estamos tratando de modificar.

Es importante leer y comprender estos mensajes, o corremos el riesgo de perder nuestros datos.

En el caso de abajo, viene del instalador de **Centos 7** el cual no hizo del todo bien su trabajo.

Error: La copia de la tabla GPT no está al final del disco, como debería ser. Esto quiere decir que otro sistema operativo cree que el disco es más pequeño. ¿Lo quiere arreglar moviendo la copia al final (y borrando la copia vieja)? Arreglar/Fix/Descartar/Ignore/Cancelar/Cancel? Fix Aviso: Not all of the space available to /dev/vda appears to be used, you can fix the GPT to use all of the space (an extra 3005218816 blocks) or continue with the current setting? Arreglar/Fix/Descartar/Ignore? F Model: Virtio Block Device (virtblk) Disk /dev/vda: 1571GB Sector size (logical/physical): 512B/512B Partition Table: gpt Disk Flags: pmbr\_boot Numero Inicio Fin Tamaño Sistema de ficheros Nombre Banderas 1 1049kB 2097kB 1049kB bios\_grub 2 2097kB 1076MB 1074MB xfs

3 1076MB 32,2GB 31,1GB lvm

## Asignar el nuevo tamaño al volumen físico de LVM

pvresize /dev/vda2 Physical volume "/dev/vda2" changed 1 physical volume(s) resized or updated / 0 physical volume(s) not resized

## Redimensionar el volumen lógico de LVM al nuevo tamaño

### Todo para una particion

[root@kvm476 httpd]# lvresize --extents +100%FREE --resizefs /dev/centos/root

Size of logical volume centos/root changed from <26,47 GiB (6776 extents) to <31,51 GiB (8066 extents).

 Logical volume centos/root successfully resized. meta-data=/dev/mapper/centos-root isize=256 agcount=4, agsize=1734656 blks  $=$  sectsz=512 attr=2, projid32bit=1  $=$   $\text{crc}=0$   $\text{finobt}=0$  spinodes=0 data  $=$  bsize=4096 blocks=6938624, imaxpct=25  $=$  sunit=0 swidth=0 blks naming =version 2 bsize=4096 ascii-ci=0 ftype=0 log =internal bsize=4096 blocks=3388, version=2  $=$  sectsz=512 sunit=0 blks, lazy-count=1 realtime =none extsz=4096 blocks=0, rtextents=0 data blocks changed from 6938624 to 8259584 [root@kvm476 httpd]# df -h S.ficheros Tamaño Usados Disp Uso% Montado en devtmpfs 2,9G 0 2,9G 0% /dev tmpfs 2,9G 0 2,9G 0% /dev/shm tmpfs 2,9G 65M 2,8G 3% /run tmpfs 2,9G 0 2,9G 0% /sys/fs/cgroup /dev/mapper/centos-root 32G 25G 7,3G 77% / /dev/vda1 497M 256M 241M 52% /boot stor01.tamainut.net:/srv/storage/backup/kvm476/backupremote 32T 30T 1014G 97% /backupremote2 tmpfs 581M 0 581M 0% /run/user/0

### Resize Volumen Lógico por tamaño extacto a añadir

En un sistema con distintas particiones es diferente:

```
\sum df - hFilesystem Size Used Avail Use% Mounted on Size Used Avail Use% Mounted on
tmpfs 392M 1.3M 390M 1% /run
/dev/mapper/ubuntu--vg-ubuntu--lv 10G 2.7G 7.4G 27% /
/dev/disk/by-id/dm-uuid-LVM-c0exIQsrkEu9W74ltbUferOjY7bxLxtDCc3OvS3nDmQvIcUKcNPxopClK4fEszol 6.0G 
5.6G 450M 93% /usr
tmpfs 2.0G 0 2.0G 0% /dev/shm
tmpfs 5.0M 0 5.0M 0% /run/lock
/dev/vda2 2.0G 131M 1.7G 8% /boot
/dev/mapper/ubuntu--vg-lv--home 5.0G 88M 5.0G 2% /home
/dev/mapper/ubuntu--vg-lv--var 6.0G 1.3G 4.8G 21% /var
tmpfs 392M 4.0K 392M 1% /run/user/0
```
❯ dmesg | grep vda

[40225.482258] virtio\_blk virtio1: [vda] new size: 83886080 512-byte logical blocks (42.9 GB/40.0 GiB) [40225.482268] vda: detected capacity change from 67108864 to 83886080

#### ❯ lvscan

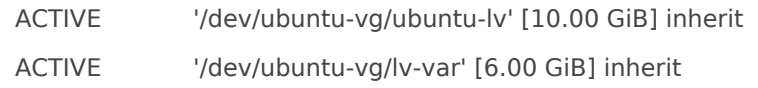

ACTIVE '/dev/ubuntu-vg/lv-usr' [6.00 GiB] inherit

ACTIVE '/dev/ubuntu-vg/lv-home' [5.00 GiB] inherit

#### ❯ pvscan

PV /dev/vda3 VG ubuntu-vg lvm2 [<30.00 GiB / <3.00 GiB free]

Total: 1 [<30.00 GiB] / in use: 1 [<30.00 GiB] / in no VG: 0 [0 ]

❯ parted /dev/vda

GNU Parted 3.4

Using /dev/vda

Welcome to GNU Parted! Type 'help' to view a list of commands.

(parted) print

Warning: Not all of the space available to /dev/vda appears to be used, you can fix the GPT to use all of the

space (an extra 16777216

blocks) or continue with the current setting?

Fix/Ianore? F

Model: Virtio Block Device (virtblk)

Disk /dev/vda: 42.9GB

Sector size (logical/physical): 512B/512B

Partition Table: gpt

Disk Flags:

Number Start End Size File system Name Flags

1 1049kB 2097kB 1049kB bios\_grub

- 2 2097kB 2150MB 2147MB ext4
- 3 2150MB 34.4GB 32.2GB

(parted) resizepart 3 100%

(parted) quit Information: You may need to update /etc/fstab.

❯ pvresize /dev/vda3 Physical volume "/dev/vda3" changed 1 physical volume(s) resized or updated / 0 physical volume(s) not resized ❯ lvextend -L+2G /dev/ubuntu-vg/lv-usr

 Size of logical volume ubuntu-vg/lv-usr changed from 6.00 GiB (1536 extents) to 8.00 GiB (2048 extents). Logical volume ubuntu-vg/lv-usr successfully resized.

# Es una partición xfs por eso usamos xfs growfs

❯ xfs\_growfs /dev/ubuntu-vg/lv-usr

meta-data=/dev/disk/by-id/dm-uuid-LVM-

c0exIQsrkEu9W74ltbUferOjY7bxLxtDCc3OvS3nDmQvIcUKcNPxopClK4fEszol isize=512 agcount=4,

```
agsize=393216 blks
```

```
 = sectsz=512 attr=2, projid32bit=1
   = ccc=1 finobt=1, sparse=1, rmapbt=0
    = reflink=1 bigtime=0 inobtcount=0
data = bsize=4096 blocks=1572864, imaxpct=25
    = sunit=0 swidth=0 blks
naming =version 2 bsize=4096 ascii-ci=0, ftype=1
log =internal log bsize=4096 blocks=2560, version=2
    = sectsz=512 sunit=0 blks, lazy-count=1
realtime =none extsz=4096 blocks=0, rtextents=0
data blocks changed from 1572864 to 2097152
\bigtriangledown df -h
Filesystem Size Used Avail Use% Mounted on
tmpfs 392M 1.3M 390M 1% /run
/dev/mapper/ubuntu--vg-ubuntu--lv 10G 2.7G 7.4G 27% /
/dev/disk/by-id/dm-uuid-LVM-c0exIQsrkEu9W74ltbUferOjY7bxLxtDCc3OvS3nDmQvIcUKcNPxopClK4fEszol 8.0G 
5.6G 2.5G 70% /usr
tmpfs 2.0G 0 2.0G 0% /dev/shm
tmpfs 5.0M 0 5.0M 0% /run/lock
/dev/vda2 2.0G 131M 1.7G 8% /boot
/dev/mapper/ubuntu--vg-lv--home 5.0G 88M 5.0G 2% /home
/dev/mapper/ubuntu--vg-lv--var 6.0G 1.3G 4.8G 21% /var
tmpfs
```
## Actualizacion 2024-03-21

En nuevas versiones de parted, por ejemplo en ALmalinux 8, no es posible usar el comando como lo hacia anteriormente.

Debes de hacerlo directamente en el shell

sd, vd, el prefijo que corresponda

#### Aviso

Esta documentación y su contenido, no implica que funcione en tu cas También implica que tienes conocimientos sobre lo que trata, y que er de seguridad. El contenido el contenido se entrega, tal y como está, s obligación ni responsabilidad **[Cast](https://castris.com)ras**te de

Si necesitas [soporte profe](https://intranet.castris.com/cart.php?gid=18)sional puedes constopolatecpno Ceassitornial

Revision #14 Created 15 June 2021 06:05:50 by Abkrim Updated 8 September 2024 06:40:44 by Abkrim